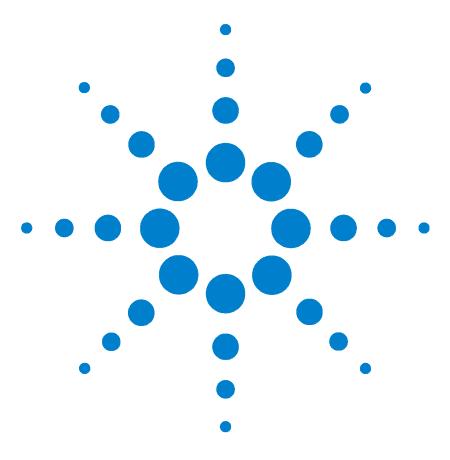

# **7890A GC to the G1888A Headspace Sampler**

**MC**沪制01150234号

**For the Agilent 7890A Gas Chromatograph**

**Installation Instructions** 

For a 7890A GC (GC) equipped with a pneumatics control module (PCM), this kit provides constant pressure at the G1888A headspace sampler (HS) sample vial pressurization / depressurization vent. Constant pressure at the vent improves run-to-run reproducibility in vapor phase component concentrations passed to the GC for quantitative analysis.

**WARNING Refer to the Safety Manual that came with your Agilent 7890A Gas Chromatograph and G1888A Headspace Sampler for hazards that may exist when maintaining your instrument.**

**NOTE Before proceeding, does your GC have an available PCM (both Channels)?**

> **If not, then stop here to do what is needed to provide the necessary PCM support.**

## **Parts Supplied**

#### <span id="page-0-0"></span>**Table 1** Parts supplied

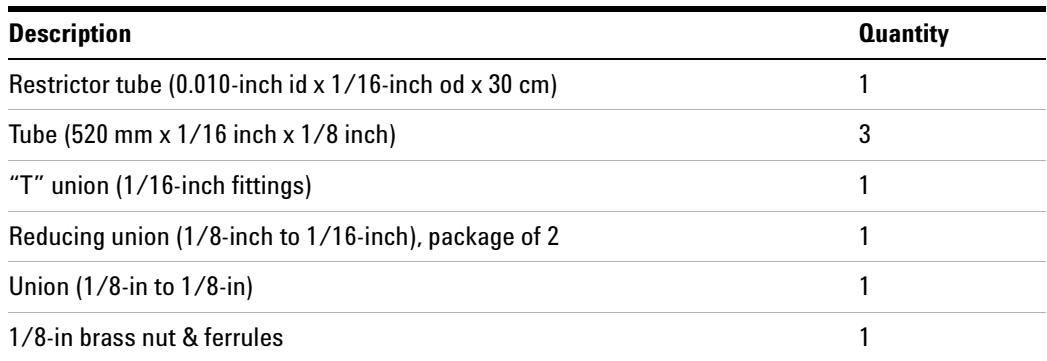

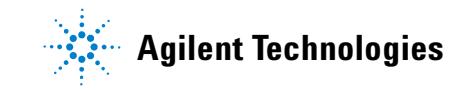

## **Parts Identification**

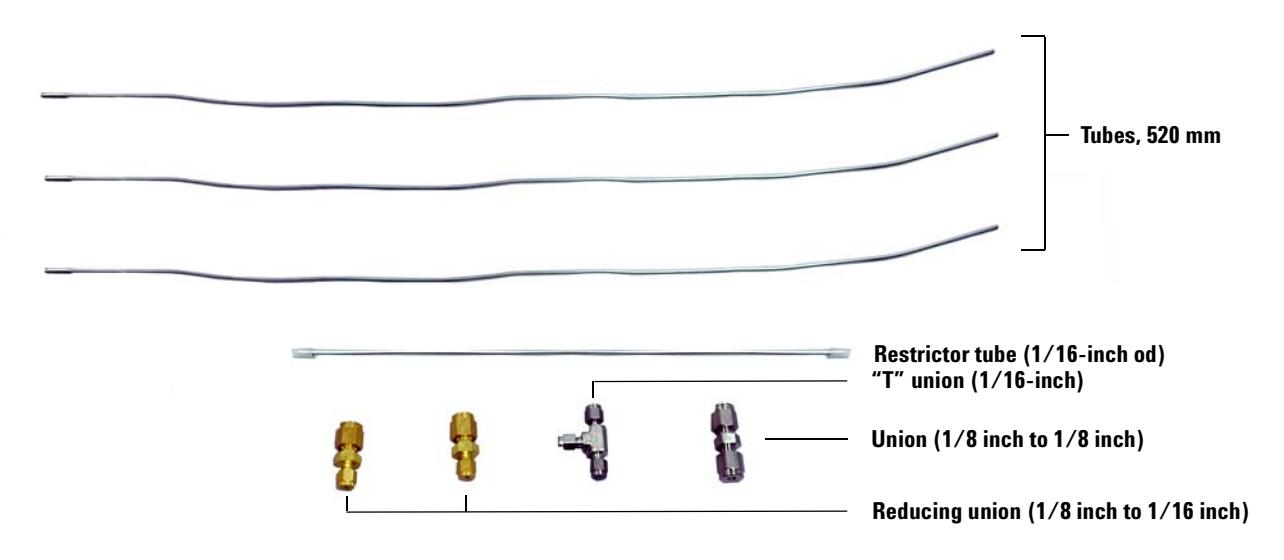

<span id="page-1-0"></span>**Figure 1** Parts identification (1/8-in brass nut and ferrules not shown)

### **Tools Required**

- **•** 5/16-inch open-end wrenches (2)
- **•** 1/2-inch open-end wrenches (2)

### **Assembly Preparation**

Prepare a clean work area with the supplied parts [\(Table 1](#page-0-0) and [Figure 1\)](#page-1-0) and required tools at hand.

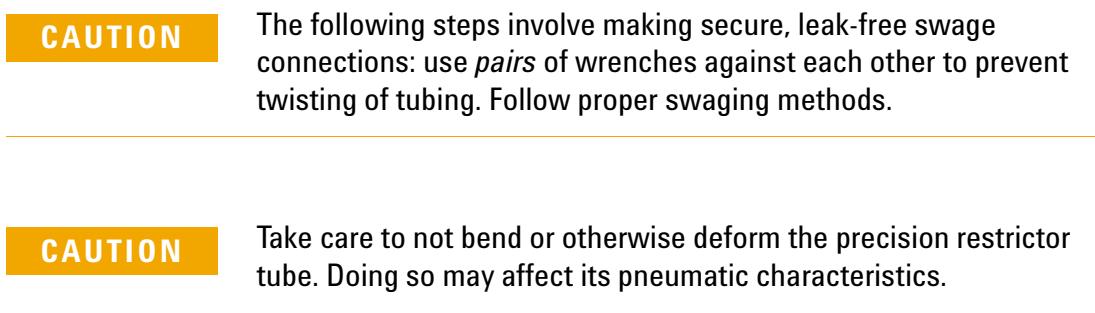

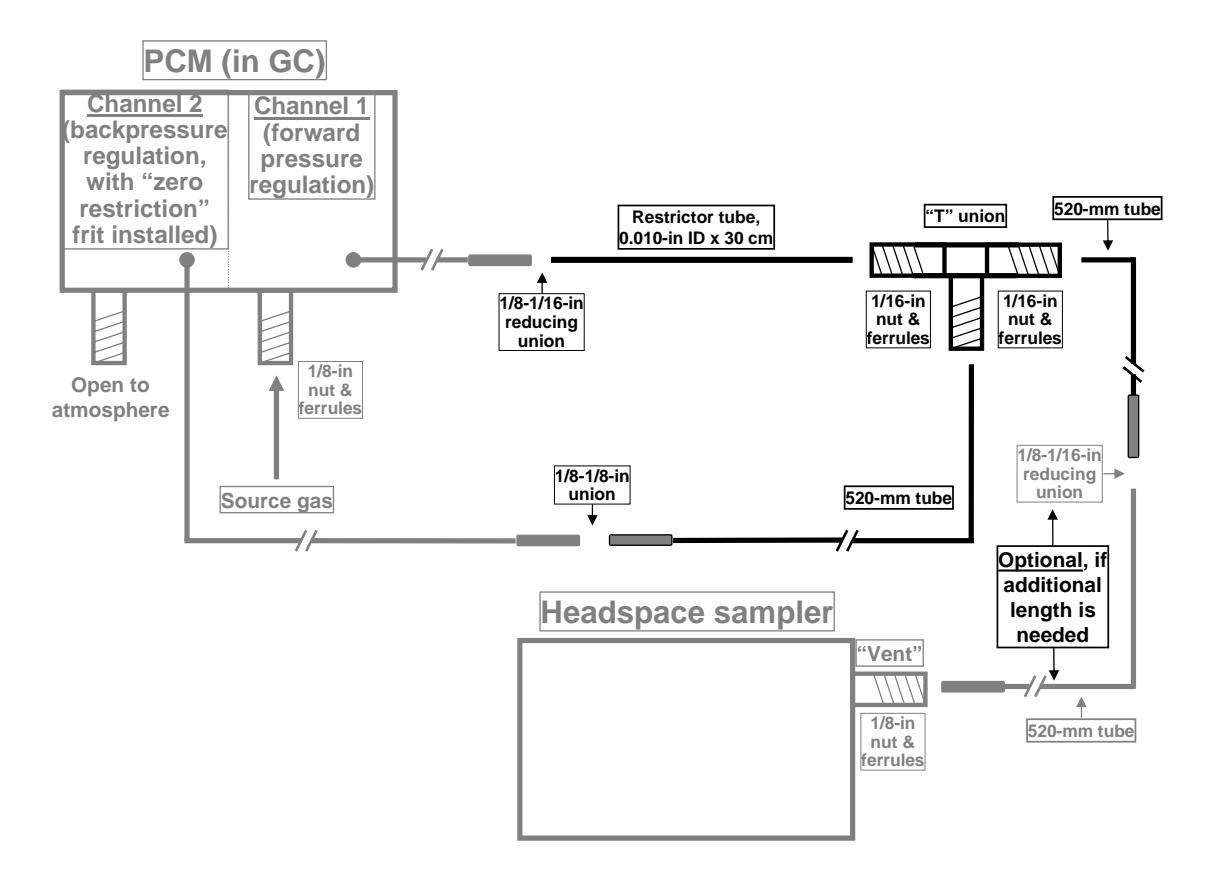

Assemble component parts as shown in [Figure 2](#page-2-0) and [Figure 3](#page-2-1):

<span id="page-2-0"></span>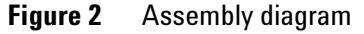

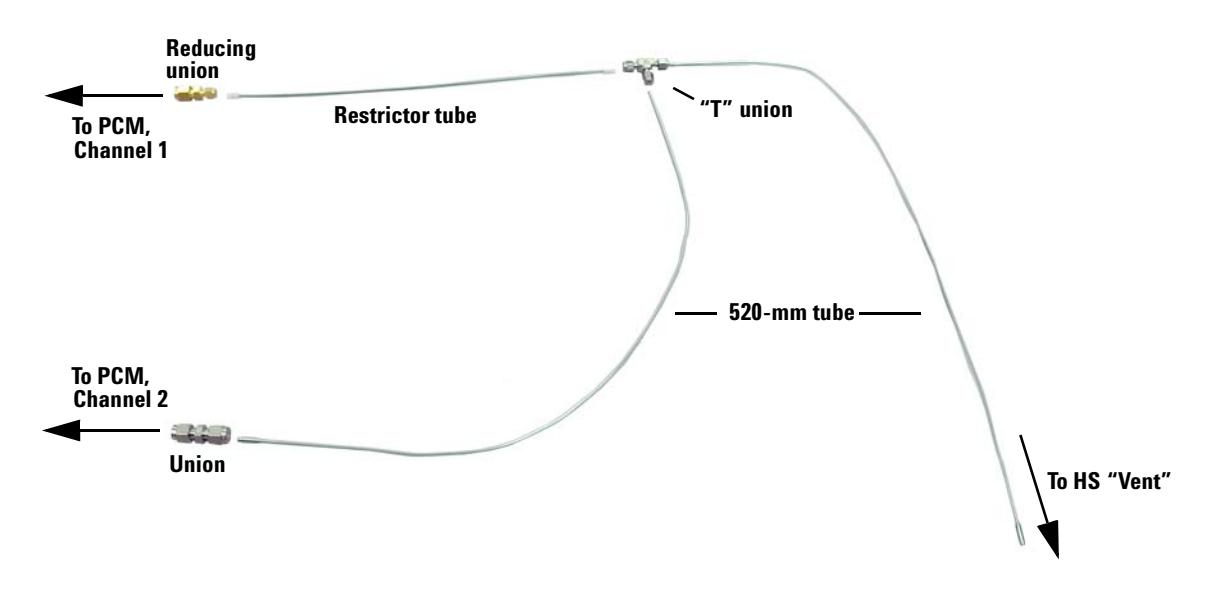

<span id="page-2-1"></span>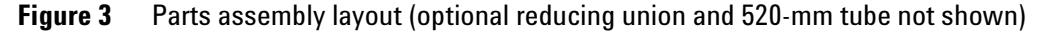

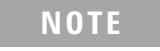

**NOTE An additional reducing union (1/8 inch to 1/16 inch) and 520-mm tube are included to provide extra length to connect to the HS "Vent" fitting if needed.** 

This completes preassembly of provided parts.

#### **Preparing the GC**

- **1** Turn off the GC and unplug its power cord.
- **2** Unsnap the pneumatics cover by pressing black clips on the sides of the cover, then lift the cover up and off.

#### **PCM Verification**

In this application, Channel **2** of your PCM operates in back pressure regulation mode. For this to work properly, two items must be verified:

- **•** Referring to [Figure 4](#page-4-0), either a "zero restriction" frit must be installed, or there must be no frit present at all. Verify this by removing the tube to Channel **2** at the PCM (one screw) and inspect the frit location: it should either have no frit at all, or, if a frit is present, it must be completely open, straight through. Replace the frit if necessary, or simply remove it and store it in a clean, safe place. Note that the O-ring is always required whether a frit is present or not.
- **•** The swage connection to Channel **2** must be open and unobstructed to ambient air pressure (that is, functioning as a vent to atmosphere).

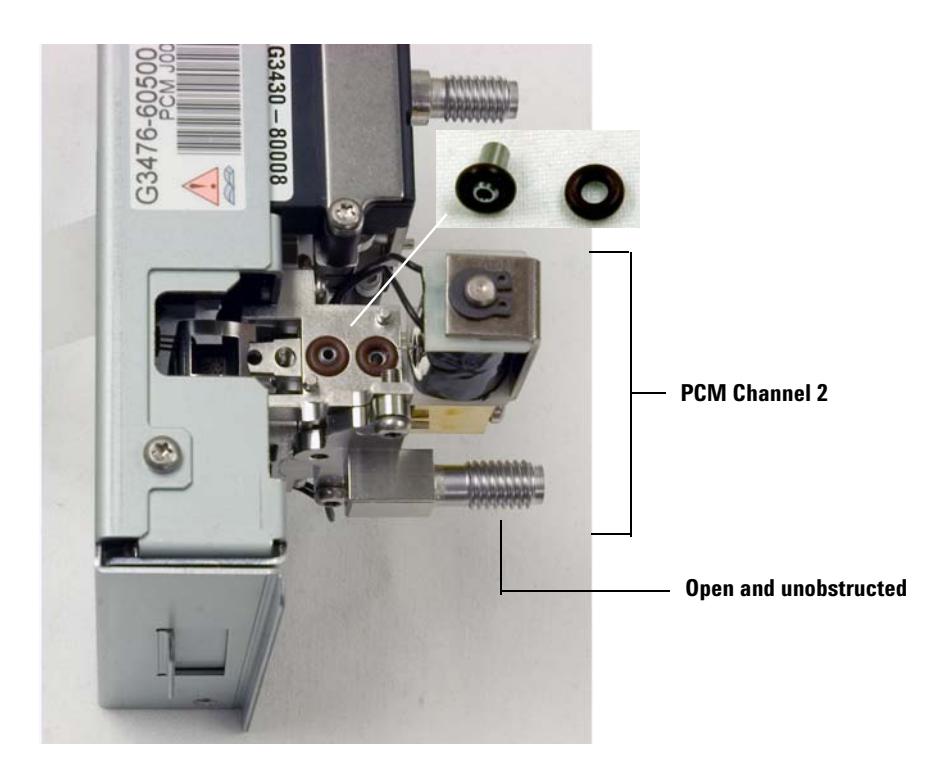

**Figure 4** Zero restriction frit (PCM Channel **2**)

<span id="page-4-0"></span>Replace the PCM Channel **2** tube: be careful not to dislodge O-rings during the process. This completes PCM frit verification.

#### **Installation Procedure**

Again referencing [Figure 2](#page-2-0) and [Figure 3 on page 3](#page-2-1) and using pairs of wrenches against each other and proper swaging procedures:

**1** Route both PCM tubes to the area behind the GC through the slot in the GC back panel. Note that it is critical to keep track of the Channel **1** tube versus the Channel **2** tube: labeling them is strongly recommended.

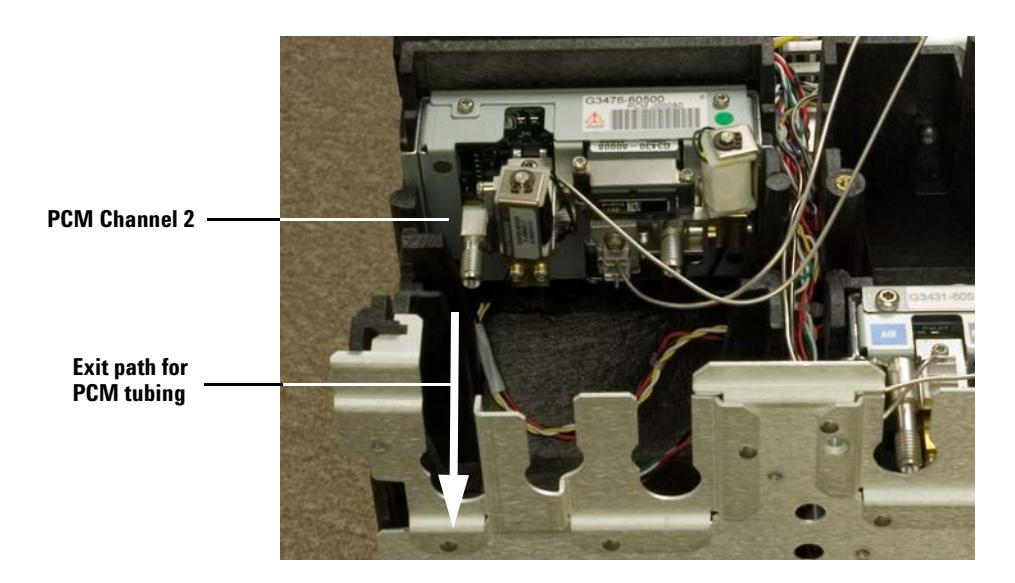

**Figure 5** PCM tube routing

**CAUTION** In making final connections, take care to not bend or otherwise deform the precision restrictor tube. Doing so may affect its pneumatic characteristics.

- **2** Again referencing [Figure 2](#page-2-0) and [Figure 3 on page 3,](#page-2-1) and using pairs of wrenches against each other and proper swaging procedures:
	- **a** Connect the source gas line to the PCM Channel **1** swage fitting using a 1/8-in nut and ferrules.
	- **b** Join the Channel **1** PCM tube to the restrictor tube via the 1/8-in to 1/16-in reducing union.
	- **c** Join the Channel **2** PCM tube to the 520-mm tube via the 1/8-in to 1/8-in union.
	- **d** Connect the remaining 520-mm tube to the "**Vent**" fitting at the rear of the HS using a 1/8-in nut and ferrules. If needed for extra length, an optional 520-mm tube and 1/8-inch to 1/16-inch reducing union are provided.

This completes the installation.

#### **Restore the GC to Operating Condition**

- **1** Replace instrument covers in the reverse order in which they were removed.
- **2** Plug in the GC and turn on the power.
- **3** For a new PCM, follow instructions supplied with its installation guide. For an existing PCM, refer to the *7890A Advanced User Guide* for details concerning PCM configuration. Two items must be verified and, if necessary, set properly:
	- **•** The gas type used (the same for *both* Channel **1** and Channel **2**).
	- **•** The control mode used for Channel **2**: *backpressure* control.
- **4** Turn on your gas source to Channel **1** to pressurize the system, then leak check all fittings.

#### **Initial Operation**

The following steps are sufficient for initial operation but not necessarily optimal for your specific applications. For a detailed example application using this constant HS "Vent" pressure connection, see *Better precision, sensitivity, and higher sample throughput for the analysis of residual solvents in pharmaceuticals* by Albert E. Gudat, Roger L. Firor, and Ute Bober, Agilent publication 5989-6023EN (February, 2007).

Further, if you are unfamiliar with 7890A GC and/or G1888A HS operation, consult your user documentation as needed.

- **1** Depending upon the HS model, set vial pressure to 15 psig manually at the HS, or electronically via an AuxEPC channel installed in the GC.
- **2** Set the forward pressure regulator portion of the PCM (Channel **1**) to 12 psig.
- **3** Set the backpressure regulator portion of the PCM (Channel **2**) to 5 psig. Monitor the actual pressure for this Channel for a few minutes to verify stability.
	- **•** If the observed actual pressure for Channel **2** is unstable, return to Step 2 and raise the setpoint pressure slightly (by 1 - 2 psig) and return to monitoring Channel **2** pressure.
	- **•** If still unstable, lower the setpoint pressure slightly (by 1 2 psig) and return to monitoring Channel **2** pressure.

If necessary, try different Channel **1** setpoint values near the nominal 12 psig value such that Channel **2** pressure is stable at 5 psig. When stability is achieved, the GC/HS system is operational.

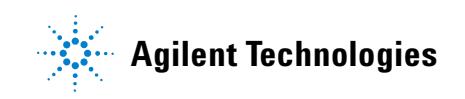

#### **Warranty**

**The material contained in this document is provided "as is," and is subject to being changed, without notice, in future editions. Further, to the maximum extent permitted by applicable law, Agilent disclaims all warranties, either express or implied, with regard to this manual and any information contained herein, including but not limited to the implied warranties of merchantability and fitness for a particular purpose. Agilent shall not be liable for errors or for incidental or consequential damages in connection with the furnishing, use, or performance of this document or of any information contained herein. Should Agilent and the user have a separate written agreement with warranty terms covering the material in this document that conflict with these terms, the warranty terms in the separate agreement shall control.**

> © Agilent Technologies, Inc. 2007 Printed in USA and China First edition, July 2007 Agilent Technologies, Inc. 2850 Centerville Road Wilmington, DE 19808-1610 USA

> > 安捷伦科技(上海)有限公司 上海市浦东新区外高桥保税区 英伦路412号 联系电话: (800) 820 3278

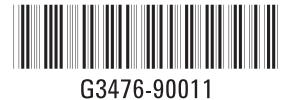